# **Animasi Interaktif Mengenal Kehidupan Lebah Madu**

## **Muhammad Muharrom 1,\***

<sup>1</sup> Teknologi Informasi; Universitas Bina Sarana Informatika; Jl. Kamal Raya No. 18, Ringroad Barat, Cengkareng, Jakarta Barat Telp. (021) 54376399, fax. (021) 54376298; e-mail: muhammad.muu@bsi.ac.id

\* Korespondensi: e-mail: Muhammad.muu@bsi.ac.id

Diterima: 20 Maret 2019; Review: 21 Mei 2019; Disetujui: 11 Juni 2019

Cara sitasi: Muharrom M. 2019. Animasi Interaktif Mengenal Kehidupan Lebah Madu. Bina Insani ICT Journal. 6 (1): 45 – 54.

**Abstrak**: Teknologi informasi yang semakin canggih, menghantarkan kita kepada zaman yang penuh dengan berbagai kemudahan dan kecepatan. Di saat kita membutuhkan informasi tentang sesuatu data atau informasi dengan kemajuan teknologi inilah semuanya akan terasa lebih mudah, baik informasi berkaitan dengan media pembelajaran, bidang pendidikan, publikasi, dan lain sebagainya. Berkaitan dengan ilmu pengetahuan, tentunya rujukan utama kita adalah Alqur'an yang Allah SWT. turunkan melalui seorang nabi pilihan terbaik yaitu Nabi Muhammad SAW. untuk memberikan petunjuk pada umat akhir zaman ini guna kita dapat membaca dan mengambil hikmah dari apa yang terdapat di dalam alqur'an tersebut. Keberadaan banyak makhluk di dunia akan semakin menjadi hal yang luar biasa, apabila kita memikirkan dan meneliti dibalik penciptaan makhluk tersebut. karena pada dasarnya, tidaklah Allah menciptakan sesuatu makhluk pun tanpa ada hikmahnya untuk kehidupan di dunia ini. Diantara makhluk yang patut kita contoh kehidupannya adalah lebah madu, banyak hal yang akan kita dapati pelajaran dari kehidupan lebah madu ini. Lebah madu hidup secara berkoloni, kehidupannya diwarnai dengan hal-hal yang positif dan teratur sehingga apa yang ia kerjakan menghasilkan sesuatu yang baik pula, bukan hanya untuk dirinya sendiri bahkan untuk umat manusia. Maka tidaklah salah jika Allah mengabadikan namanya di dalam Alqur'an sampai akhir zaman. Animasi pembelajaran dibuat dengan menggunakan adobe flash cs6 sehingga memudahkan anak-anak belajar terkait dengan pemahaman tentang kehidupan.

**Kata kunci:** animasi interaktif, lebah madu, alquran tentang lebah

*Abstract: Information technology that is increasingly sophisticated, ushering us to an age filled with various conveniences and speed. When we need information about something data or information with advances in technology, everything will be easier, both information relating to learning media, education, publications, and so on. With regard to science, of course our main reference is the Alquran which Allah SWT. send down through a prophet the best choice, the Prophet Muhammad. to give clues to the people of this end time in order for us to be able to read and take lessons from what is contained in the alquran. The existence of many creatures in the world will increasingly become extraordinary things, if we think and examine behind the creation of these creatures. because basically, God does not create any creature without any wisdom for life in this world. Among the creatures that we deserve to be living examples of are honeybees, there are many things that we will find from the life of this honeybee. Honey bees live in colonies, their lives are characterized by positive and orderly things so that what they do* produces something good too, not only for themselves even for humanity. Then it is not wrong if *Allah enshrines his name in Alqur'an until the end of time. Learning animations are made using Adobe Flash CS6 so that it is easier for children to learn related to understanding of life.*

*Keywords: In*teractive animation, honeybees, the Qur'an about bees

45

#### **1. Pendahuluan**

Perkembangan Teknologi informasi berkembang sangat begitu pesat saat ini dan menghasilkan inovasi-inovasi baru seiring dengan perkembangan pola pikir manusia yang senantiasa terus berubah kearah yang lebih baik guna menyelesaikan kebutuhan manusia. Salah satunya adalah teknologi informasi dan komputer khususnya multimedia. Dengan adanya multimedia manusia terlebih khusus siswa sekolah dasar dapat belajar dengan menggunakan komputer melalui audio, video, gambar dan animasi interaktif sehingga informasi dapat difungsikan kapanpun dan dimanapun. Teknologi multimedia juga dapat digunakan pada bidang pendidikan, pemasaran, periklanan dan dakwah. Media pembelajaran bisa dimanfaatkan oleh guru agar lebih mudah dalam menyampaikan mata pelajaran dan bisa dimanfaatkan oleh para murid untuk belajar dan memahami materi mata pelajaran selain di sekolah dan kapanpun juga. [Muharrom, 2017].

Dalam proses pembelajaran masih ditemukan permasalahan seperti kurangnya keterlibatan siswa dalam proses pembelajaran, akibatnya siswa menjadi kurang fokus, merasa jenuh dengan materi yang disampaikan, bahkan mahasiswa sering ketinggalan materi dikarenakan tidak masuk kelas. Materi yang diterima oleh siswa masih belum menggambarkan pengetahuan yang sebenarnya karena daya analisa dan pemahaman pada tiap mahasiswa berbeda-beda. Perkembangan teknologi informasi dan komunikasi berdampak sangat besar pada segala bidang kehidupan manusia tanpa terkecuali bidang pendidikan. Dengan mengikuti perkembangan teknologi informasi dapat meningkatkan perubahan dalam mengembangkan [Arifin, 2017].

Pada penelitian sebelumnya terkait dengan mata pelajaran mengenai pengenalan dasar Hardware dan Software khususnya kelas X Teknik Komputer dan Jaringan, proses penyampaian materi pelajaran hanya berupa teks dan gambar yang kurang menarik sehingga menimbulkan rasa jenuh, bosan dan pemahaman terhadap materi pelajaran kurang maksimal. Selain itu, belum adanya media pembelajaran berbasis multimedia mengenai materi pengenalan komputer yang bisa digunakan sebagai media penyampaian materi secara maksimal, mudah dipahami dan lebih interaktif. [Saputra and Arifin, 2018]

Proses kehidupan yang dijalani oleh manusia, Allah SWT. mengharuskan setiap makhluknya untuk dapat bertindak arif dan teratur di dalam melaksanakan kehidupannya guna dapat menghasilkan sesuatu yang baik pula dari kehidupan yang teratur tersebut, namun seseorang terkadang sulit untuk mengenali kehidupan yang baik serta teratur itu bagaimana?. Sungguh luar biasa 14 abad yang lalu Allah sudah memberikan solusi di dalam Alqur'an tentang pola kehidupan yang baik dan teratur mengumpamakan seperti pola kehidupan lebah madu, kehidupannya yang baik dan teratur maka akan menghasilkan yang baik pula seperti madu.

Dalam al Qur'an banyak ayat-ayat yang mengandung perumpamaan. Hal ini dimaksudkan untuk menjadi pelajaran/I'tibar bagi manusia agar lebih mudah difahami dan diterima dalam menanamkan keimanan maupun kemuliaan perilaku kepada manusia serta menunjukkan kepada mereka atas keindahan bahasa al Qur'an berkenaan dengan pentingnya belajar dan pembelajaran serta Alquran memuat metode-metode untuk memudahkan umat manusia memahami ciptaan Allah swt. Ini merupakan esensi dari pendidikan Islam [Munirah, 2018].

Maksud dari penelitian ini adalah: **a).** Membuat aplikasi multimedia animasi interaktif pengenalan kehidupan lebah madu menggunakan adobe CS6. **b).** Memudahkan dan meningkatkan motivasi anak dalam belajar. **c).** Menambah wawasan dan menjadikan bahan renungan bahwa Alquran merupakan landasan ilmu tentang kehidupan. **d).** memberikan pengetahuan, bahwa Allah menciptakan sesuatu pasti ada hikmah penciptaannya.

#### **2. Metode Penelitian**

Dalam memudahkan pembuatan dan pengumpulan data-data yang diperlukan dalam penelitian ini, maka penulis menggunakan metode penelitian sebagai berikut: **a).** Observasi. Penulis melakukan kegiatan pengumpulan data terkait dengan menentukan kebutuhan penelitian dengan mengamati berbagai perilaku anak-anak sekolah. **b).** Studi Kepustakaan. Penulis mencari dan membaca buku-buku yang terdapat diperpustakaan serta dari referensi jurnal, e-book, dan internet yang berhubungan dengan penelitian.

## **3. Hasil dan Pembahasan**

## **3.1.Karakteristik Perangkat Lunak**

47

Merancang program yang dalam hal ini berupa animasi interaktif, harus berpedoman pada karakteristik dan unsur yang terdapat pada animasi atau multimedia interaktif [Pratiwi and Herlawati, 2015]. penulis melakukan beberapa analisis yang dibutuhkan, yaitu : **Pertama**, *Format:* Animasi interaktif yang akan dibuat terdiri dari 3 elemen utama yaitu materi, latihan, game. Pada menu materi pengguna dikenalkan tentang karakteristik perilaku lebah yang namanya diabadikan dalam al-qur'an. Pada menu latihan pengguna akan diminta untuk menjawab setiap pertanyaan yang dilontarkan, Pada menu latihan diberikan 10 soal dan pengguna dapat mengetahui kemampuannya melalui nilai yang diberikan ketika sudah selesai menjawab semua soal. Pada menu game pengguna akan bermain mengambil madu dengan mangkok dan akan melewati rintangan yang harus dilewati. **Kedua**, *Rules:* Aturan sistem perlu dibuat sedemikian rupa sehingga multimedia yang dikembangkan menjadi lebih menarik dan tidak membingungkan pengguna. Antar muka sistem yang dibangun antara lain : tampilan judul aplikasi,, menu aplikasi terdiri dari menu profil, menu tentang aplikasi, menu materi, menu latihan, menu game dan menu keluar. Di dalam menu materi akan dihadapkan pada karakteristik perilaku lebah madu yang namanya diabadikan dalam alqur'an yang akan menjadi materi pembelajaran pengetahuan bagi anak. Selain itu ada menu latihan yang berisi latihan soal, pengguna akan dites untuk mengetahui sampai sejauh mana materi pembelajaran interaktif ini dapat diterima. Menu Game digunakan untuk memberikan hiburan yang diarahkan pada bermain sambil belajar. Menu keluar digunakan untuk mengakhiri aplikasi. **Ketiga**, *Policy:* Dalam aplikasi multimedia ini terdapat kebijakan yaitu ketika pemain dapat menyelesaikan soalsoal latihan dan mendapat skor di atas tujuh maka pemain dikategorikan " Kamu Pandai", jika pemain mendapat skor dibawah tujuh maka pemain mendapat keterangan " Belajar lagi ya". **Keempat**, *Scenario*: Pertama kali pengguna menjalankan aplikasi maka akan dihadapkan dengan judul aplikasi yaitu teks yang berisikan judul dari animasi interaktif yang dibuat dengan gambar lebah kemudian disuguhkan dengan satu tombol masuk yang akan melanjutkan ke tahap loading aplikasi yang akan masuk ke dalam menu utama dan dapat mengetahui materi apa saja yang ingin disampaikan. Saat pengguna masuk akan disediakan beberapa tombol menu, diantaranya menu materi, menu latihan quiz dan menu game. Menu materi berisikan pengetahuan pembelajaran tentang perilaku lebah dalam alqur'an, sehingga pengguna dapat mengetahui hewan apa saja yang namanya diabawadikan dalam alqur'an. Menu latihan kuis berisikan satu tombol menu, yaitu tombol masuk, di dalam menu latihan ini terdapat 10 pertanyaan yang harus dijawab oleh pengguna. Pada menu game berisikan satu game, yaitu mengambil madu,yaitu pemain harus menggerakkan mouse untuk dapat mengambil madu dengan mangkok yang sudah di setting. **Kelima**, *Event/Challenge:* Tantangan yang diberikan dalm latihan kuis pemain harus menjawab sejumlah soal yang berbeda. Soal yang diberikan sebanyak 10 soal. Tantangan ini diberikan agar pemain dapat mengingat dan mengasah logikanya, dan pada permainan mengumpulkan madu, pemain harus melewati rintangan untuk mendapat nilai yang lebih tinggi. **Keenam**, *Roles:* Pengguna harus dapat menjawab soal pertanyaan yang diberikan untuk dapat mengetahui kemampuan dirinya dalam mempelajari animasi interaktif ini. **Ketujuh**, *Score model*: Pada latihan soal diberikan skor setiap nomor soalnya, jika pengguna dapat menjawab soal dengan benar maka diberikan skor 100, tetapi jika pengguna salah dalam menjawab soal maka pemain tidak mendapat skor. Pada pemainan game mengumpulkan cairan madu juga diberikan *score* tentang sejauh mana burung itu bisa terbang dan melewati rintangan. **Kedelapan**, *Decisions:* Pada saat menu aplikasi pengguna diharuskan untuk memilih untuk melanjutkan ke menu pembelajaran atau ke menu lain seperti keluar, jika memilih keluar maka pengguna akan langsung keluar aplikasi. **Kesembilan**, *Symbols*: Sebagai penunjuk ke menu berikutnya pengguna diberikan tombol tanda kerucut ke kanan atau ke kiri sebagai tanda untuk melanjutkan menu sesudahnya atau ke menu sebelumnya. **Kesepuluh**, Levels: Diberikan 3 pilihan level pada permainan burung terbang, level normal, level cepat dan level sangat cepat. Perbedaan setiap level ini hanya kecepatan saja yang berbeda. Semakin cepat maka permainan akan semakin sulit.

## **3.2.Perancangan** *Storyboard*

*Storyboard* adalah suatu proses mempresentasikan sketsa bergambar berbentuk semacam komik, biasanya berupa gambaran detail dari cerita yang sangat membantu produser untuk menggambarkan bagaimana hasil dari ide cerita tersebut secara keseluruhan. [Setyorini and Sofica, 2015]

Perancangan storyboard berisi pembahasan alur cerita dari aplikasi yang penulis buat yang akan disampaikan dengan menggunakan tulisan dan gambar. Berikut adalah salah satu *storyboard* yang terdapat pada animasi yang penulis buat yaitu judul program, menu utama aplikasi dan latihan kuis materi:

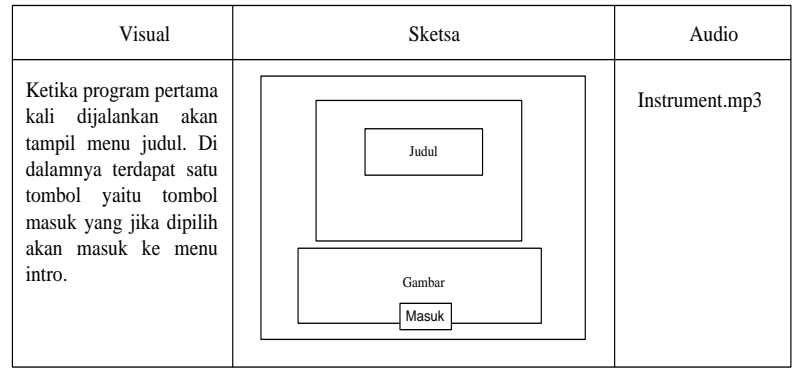

Sumber: Hasil Penelitian (2019)

Gambar 1. *Storyboard* Judul program

Berikut ini adalah gambar Storyboard menu utama seperti yang dijelaskan pada gambar berikut:

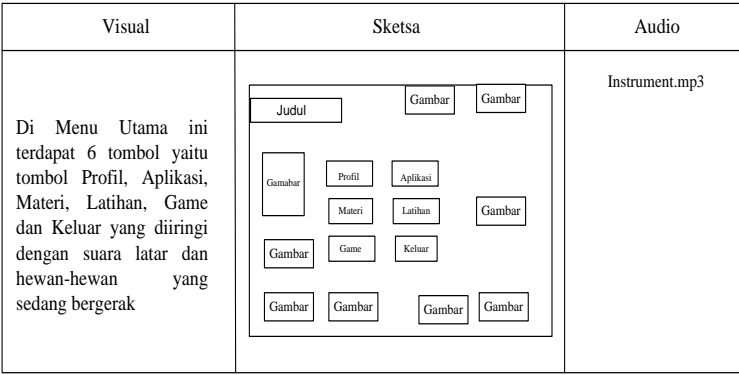

Sumber: Hasil Penelitian (2019)

Gambar 2. *Storyboard* Menu Utama Aplikasi

Berikut ini adalah gambar Storyboard Menu Utama Kuis seperti yang di jelaskan pada gambar berikut:

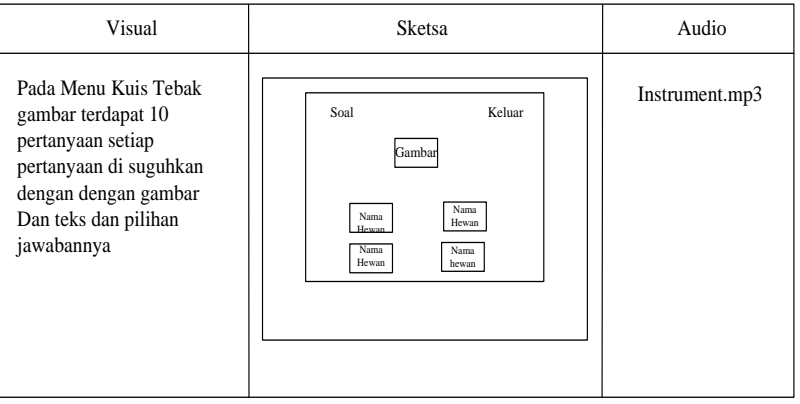

Sumber: Hasil Penelitian (2019)

Gambar 3. *Storyboard* latihan kuis

## *3.3.User Interface*

Berikut adalah *user interface* pada bagian judul program:

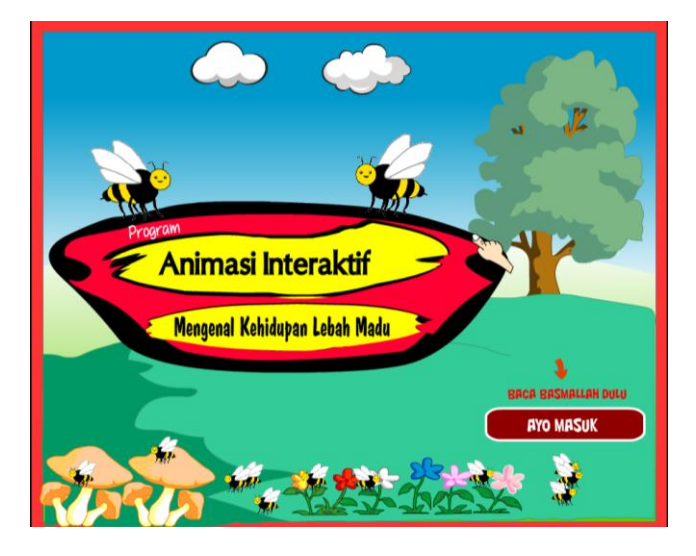

Sumber: Hasil Penelitian (2019)

Gambar 4. User Interface Judul Program

Merupakan tampilan antarmuka dari saat pertama program dijalankan, pengguna akan dihadapkan dengan tampilan judul program sebagai pengantar menuju materi program. 1. Berikut adalah *user interface* pada bagian materi dan isi program:

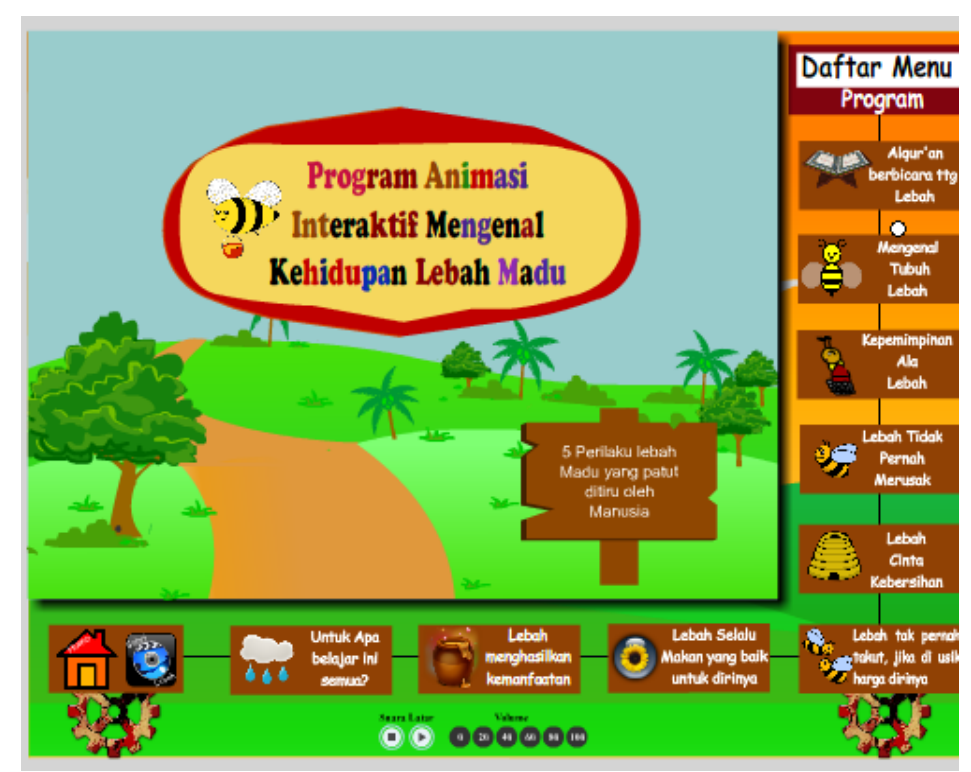

Sumber: Hasil Penelitian (2019)

Gambar 5. User Interface Materi Program

Merupakan tampilan antarmuka dari menu materi program animasi, pengguna akan dihadapkan dengan tampilan pilihan terkait dengan materi pembelajaran kehidupan lebah madu, yaitu berisi terkait dengan perilaku lebah madu, yaitu: **pertama**, Alquran berbicara tentang lebah, **Kedua**, Mengenal Tubuh Lebah, **Ketiga**, Kepemimpinan lebah, **Keempat**, Lebah tidak pernah merusak. **Kelima**, Lebah cinta kebersihan, **Keenam**, Lebah tak pernah takut jika di usik harga dirinya. **Ketujuh,** Lebah selalu makan yang baik. **Kedelapan**, lebah selalu menghasilkan kemanfaatan. **Kesembilan**, hikmah belajar kehidupan lebah.

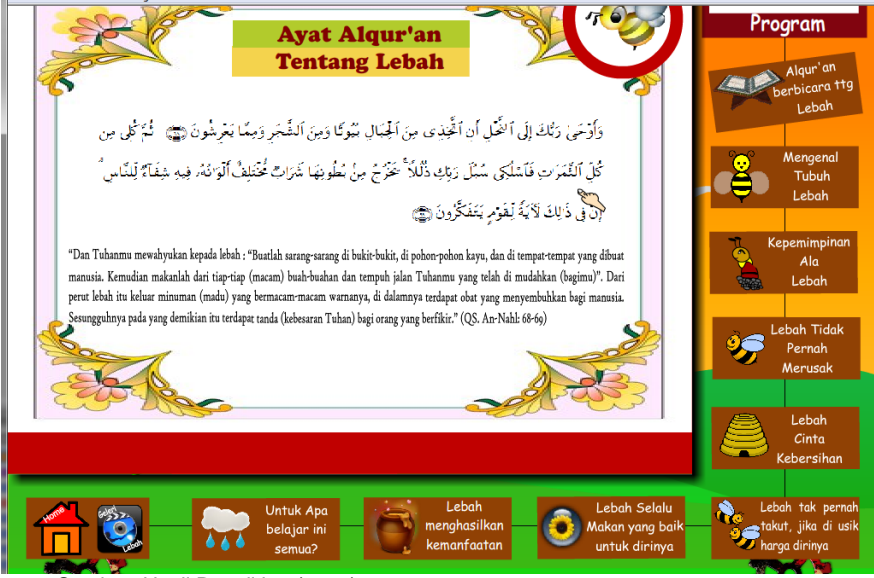

Sumber: Hasil Penelitian (2019)

Gambar 6. User Interface Isi Materi Program

Gambar 6 merupakan contoh dari materi yang telah terbuka yaitu berisi tentang ayat alquran yang berkaitan dengan lebah diiringi dengan lantunan suara ayat alquran.

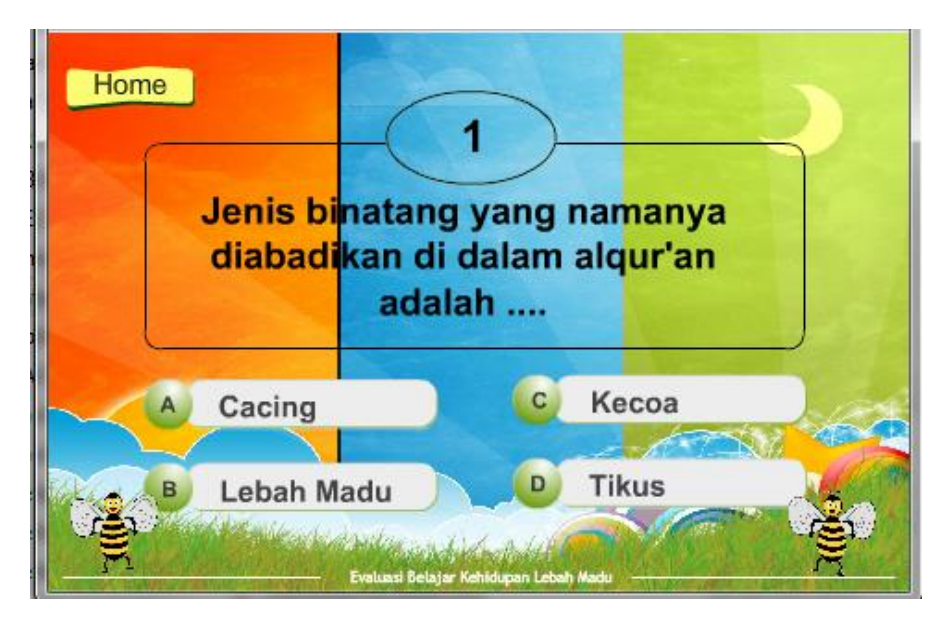

Berikut adalah user interface pada bagian kuis latihan program:

Sumber: Hasil Penelitian (2019)

Gambar 7. User Interface Kuis Latihan Program

Merupakan tampilan latihan kuis sebagai ketika pengguna sudah melakukan pembejalan pada materi, sehingga mengetahui sejauh mana pengguna memahami isi dari materi yang disampaikan.

Berikut adalah user interface pada bagian judul *game* terkait program:

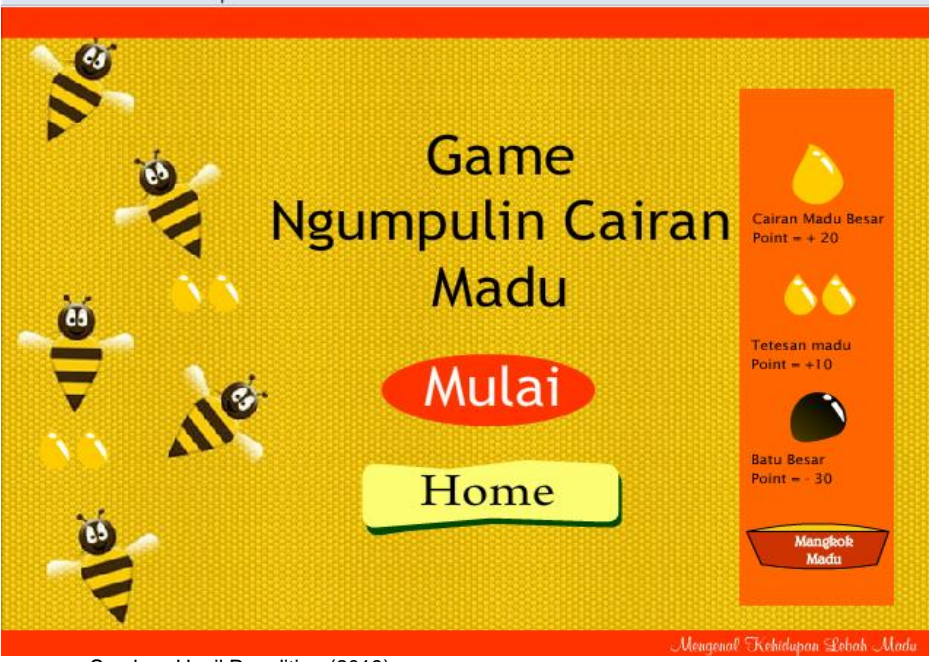

Sumber: Hasil Penelitian (2019)

Gambar 8. User Interface game lebah

Merupakan tampilan bagian judul *game*, sebelum pengguna masuk dan memulai game yang terkait dengan materi yang sudah dipelajari, yaitu game yang berisikan pengumpulan cairan madu dengan menggunakan mangkok. Terdiri dari cairan madu yang terdiri dari dua tetes dan cairan madu besar, serta batu hitam yang akan mengurangi nilai jika mangkok mengambil batu hitam tersebut.

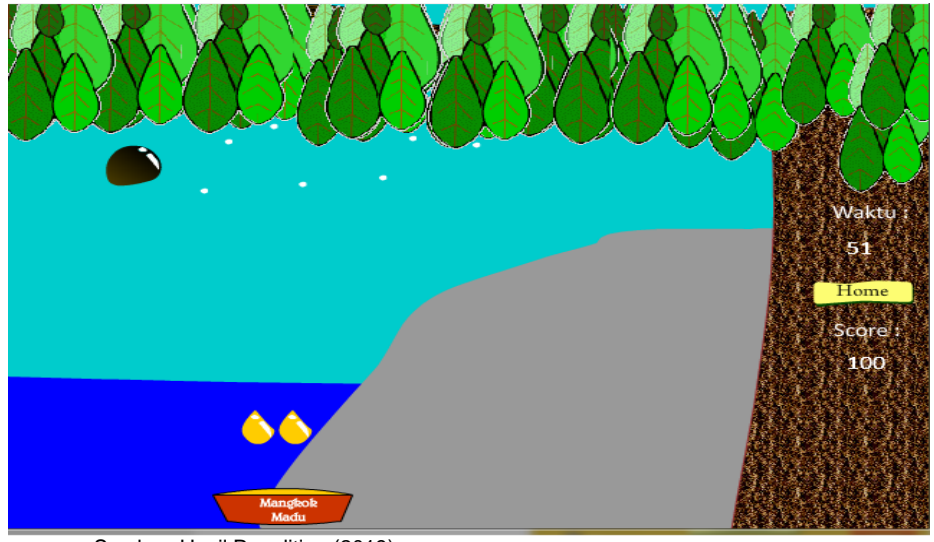

Sumber: Hasil Penelitian (2019)

Gambar 9. User Interface *game* program berjalan

setiap cairan madu yang terjatuh dari pohon diharuskan untuk di ambil menggunakan mangkok sehingga akan memperoleh nilai, namun jika carian madu yang terjatuh tidak dapat diambil maka tidak akan mendapatkan nilai bagi sang pengguna dan apabila mengambil batu hitam maka akan mengurangi nilai.

#### *3.4.State Transition Diagram*

Alur dari program yang penulis rancang diantaranya *Transition Diagram* Menu Utama yaitu alur dari tampilan judul, menu utama yang berisikan 6 tombol yang setiap tombol memiliki uraian yang berbeda jika diklik.

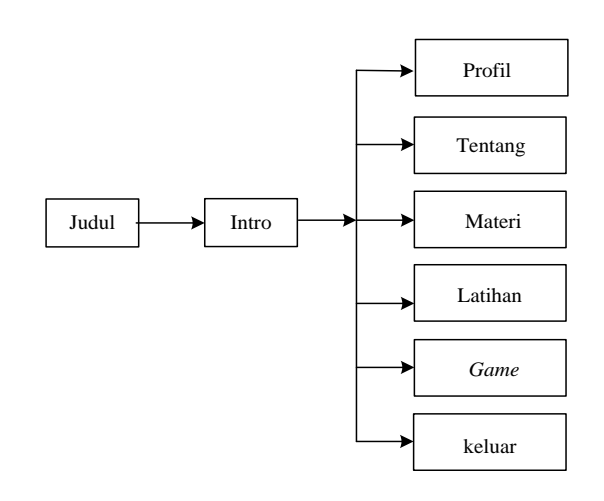

Sumber: Hasil Penelitian (2019)

## Gambar 10. *State Transition* Diagram Menu utama

#### *3.5.Code Generation*

*Code Generation* berisikan kode program yang digunakan dalam pembuatan animasi interaktif ini, adapun *script* programnya diantaranya sebagai berikut: Listing Tampilan Judul:

on(release){loadMovieNum("menuaplikasiswf",0);}.

Listing Menu Utama Aplikasi:

on(release){ loadMovieNum("profil.swf",0);}.

Listing Tombol Tentang Aplikasi:

on(release){loadMovieNum("tentang-program.swf",0);}.

Listing Tombol Materi:

on(release){ loadMovieNum("materi.swf",0);}.

Listing Tombol Latihan Kuis:

on(release){ loadMovieNum("MenuSoalLatihan.swf",0);}. f). Listing Tombol Game: on(release){ loadMovieNum("game1.swf",0);} g). Listing Tombol Keluar: on(release){loadMovieNum("keluar.swf",0);

#### *3.6.Testing*

Aplikasi multimedia animasi interakatif yang telah dibuat, selanjutnya diuji melalui teknik pengujian perangkat lunak yang meliputi pengujian yaitu black box.

Pengujian selanjutnya dilakukan untuk memastikan bahwa suatu event atau masukan akan menjalankan proses yang tepat dan menghasilkan output sesuai dengan rancangan.[Pratiwi and Herlawati, 2015]. Pengujian *black box* berfokus pada persyaratan fungsional *software*. Pengujian black box juga dilakukan untuk melakukan bahwa suatu masukan akan menjelaskan proses yang tepat dan menghasilkan output sesuai dengan rancangan yang dibuat. Tujuan metode black box ini mencari kesalahan pada : **a)**. Fungsi-fungsi yang hilang atau tidak sesuai. **b)**. Kesalahan pada antarmuka aplikasi. **c)**. Kesalahan pada performance program. **d)**. Kesalahan pada inisialisasi dan terminasi program.Program animasi yang telah dibuat memberikan hasil sebagai berikut:

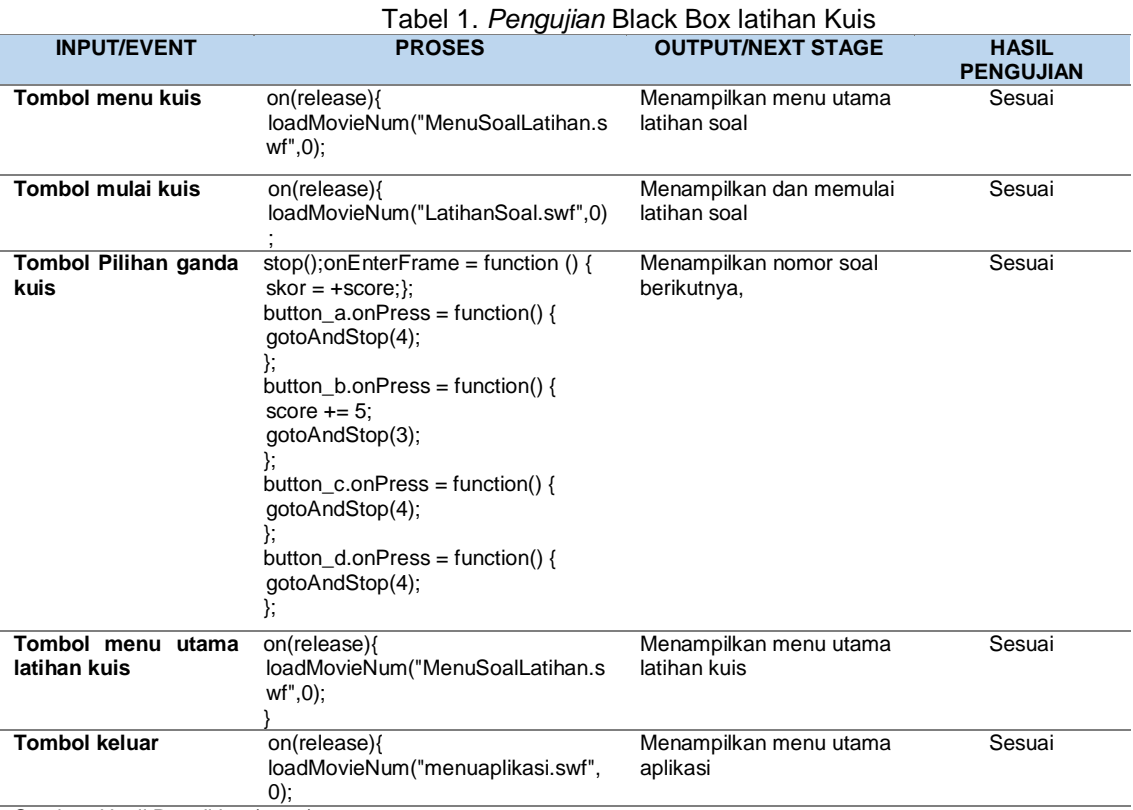

Sumber: Hasil Penelitian (2019)

## **4. Kesimpulan**

Kesimpulan yang di dapatkan selama melakukan penelitian ini, adalah :a). Hasil dari Penelitian ini adalah terciptanya aplikasi pembelajaran animasi interaktif pengenalan keistimewaan hewan yang diabadikan dalam al-qur'an dengan menggunakan program Adobe Flash CS 6. b). Pembelajaran interaktif ini lebih menarik untuk anak-anak sebagai media pembelajaran dibandingkan menggunakan buku, papan tulis ataupun penjelasan lisan saja, karena pembelajaran yang ditampilkan memenuhi unsur-unsur multimedia, seperti teks, gambar, animasi, dan suara. c). Animasi interaktif ini dapat menjadi alternatif media informasi untuk mengenal kepribadian lebah madu yang dapat dicontoh untuk para pembaca terutama anak-anak.

## **Referensi**

Arifin RW. 2017. Media Pembelajaran Berbasis Video Animasi Pada Mata Kuliah Logika Dan Algoritma 1. 4: 83–94.

Muharrom M. 2017. Rancangan Animasi Interaktif Pengenalan Keistimewaan Hewan yang Diabadikan dalam Al- Qur ' an. III: 115–120.

Munirah M. 2018. Petunjuk Alquran Tentang Belajar Dan Pembelajaran. Lentera Pendidik. J.

Ilmu Tarb. dan Kegur. 19: 42–51.

- Pratiwi B, Herlawati. 2015. Animasi Interaktif Pengenalan Pembelajaran Sistem Peredaran Darah Pada SD Widya Bhakti Bekasi. Bina Insani. ICT 2: 15–32.
- Saputra IE, Arifin RW. 2018. Animasi Interaktif Pengenalan Perangkat Hardware Dan Software Untuk Kelas X Teknik Komputer Jaringan. 5: 81–90.
- Setyorini I, Sofica V. 2015. Animasi Interaktif Kosakata Dalam Dua Bahasa ( Arab- Inggris ) Pada RA Kuwait Pusdiklat Dewan Da ' wah Bekasi. Bina Insani. ICT J. 2: 85–100.